## **Checkweighing / Filling with PC interface: Smart+**

With the 4-Series Smart+ we have the features of  $+/-$  Checkweighing and Filling. The target quantities for the theses values can be set by:

- Recalling from the database
- Keying in the target directly
- Sending the target values from a PC

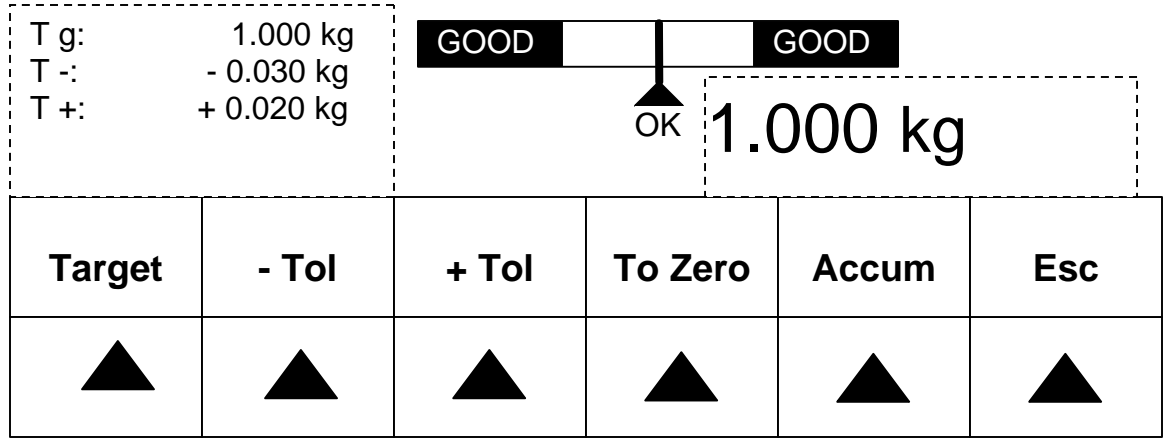

In this demo we show how to send targets with tolerances via a PC over a com port, the COM Port can be RS232, USB or Ethernet.

The serial port and PC communication parameters must match, standard dialog port communication in Smart+ is 9600 baud, 8 data bits, no parity, 2 stop bits.

PM\_1000\_g\_30\_g\_20\_g

(Where PM is the Checkweighing command, 1000 is the target weight, 0.030 is the Tolerance + and 0.020 is the Tolerance -. The unit of measure, in this sample g, must be sent. The underscore character represents a space character in the data string, do not send the underscore character).

The unit of measure can be transmitted in grams (g), kilograms (kg), pounds (lb) or ounces (oz), but not in %. The values used in the Smart+ are the currently selected display unit. For example if the scale is used in pounds and the target values are transmitted in grams, the display will be in pounds (converted from grams).

## Smart+ setup

- Communication parameters must match PC. Standard settings:
	- o **Setup:** Communication / COM 1 / Mode / Edit / Dialog / Parameters / Baud / 9600 / Parity / 8-none / End / Save – Yes.
- Softkey setup. With the PM command we can write targets for  $+/-$ Checkweighing, Filling or both simultaneously.
	- $\circ$  If no softkey is configured the Smart+ will default to  $+/-$  Checkweighing and automatically start after receipt of the PM command.
	- $\circ$  If the  $+/-$  Checkweighing softkey is configured the Smart+ will default to  $+/-$ Checkweighing and automatically start after receipt of the PM command.
	- o If the Filling softkey is configured the Smart+ will default to Filling and automatically start after receipt of the PM command.
	- o If both the +/- Checkweighing and Filling softkeys are configured the Smart+ will default to +/- Checkweighing and automatically start after receipt of the PM command. By touching the Filling or +/- Checkweighing softkeys you can switch between the applications.
	- o **Setup:** Application / Softkey Config / Softkey 7 (or what you want) / Edit / Checkweighing (or Filling) / End / Save -Yes.

Note: This feature is fully implemented in 4-Series Smart+, in Viper Smart Count the target values may be entered but automatic switching to Checkweighing / Filling is not implemented, you must be in the Checkweighing / Filling mode prior to PC data transmission of target.

End of demo.